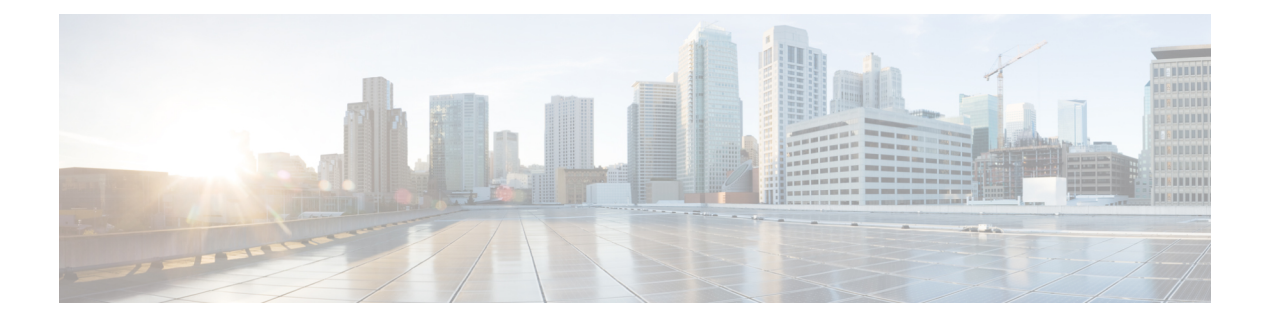

# **Auto-MDIX** の設定

- Auto-MDIX の前提条件 (1 ページ)
- Auto-MDIX の制約事項 (1 ページ)
- Auto-MDIX の設定について (2 ページ)
- Auto-MDIX の設定方法 (2 ページ)
- Auto-MDIX の設定例, on page 3
- Auto-MDIX と動作状態 (4 ページ)
- Auto-MDIX に関するその他の関連資料 (4 ページ)
- Auto-MDIX の機能履歴 (4 ページ)

### **Auto-MDIX** の前提条件

インターフェイスがレイヤ 3 モードの場合に、レイヤ 2 パラメータを設定するには、パラメー タを指定せずに **switchport** インターフェイス コンフィギュレーション コマンドを入力し、イ ンターフェイスをレイヤ 2 モードにする必要があります。これにより、インターフェイスが いったんシャットダウンしてから再度有効になり、インターフェイスが接続しているデバイス に関するメッセージが表示されることがあります。レイヤ3モードのインターフェイスをレイ ヤ2モードにした場合、影響のあるインターフェイスに関連する以前の設定情報が消失する可 能性があり、インターフェイスはデフォルト設定に戻ります。

デフォルトで Automatic Medium-Dependent Interface Crossover (Auto-MDIX) 機能が有効に設定 されます。

Auto-MDIX は、すべての 10/100/1000 Mbps インターフェイスと、10/100/1000BASE-TX Small Form-Factor Pluggable(SFP)モジュール インターフェイスでサポートされています。他の SFP、SFP+、または QSFP モジュール インターフェイスではサポートされていません。

# **Auto-MDIX** の制約事項

受電デバイスがクロスケーブルでデバイスに接続されている場合、そのデバイスはIEEE802.3af に完全には準拠しておらず、Cisco IP Phone やアクセスポイントなどの準規格の受電デバイス

をサポートしていない場合があります。これは、スイッチ ポート上で Automatic Medium-Dependent Interface Crossover (Auto-MIDX) が有効かどうかは関係ありません。

# **Auto-MDIX** の設定について

#### インターフェイスでの **Auto-MDIX**

自動メディア依存型インターフェイスクロスオーバー(MDIX)が有効になっているインター フェイスでは、必要なケーブル接続タイプ(ストレートまたはクロス)が自動的に検出され、 接続が適切に設定されます。Auto-MDIX機能を使用せずにデバイスを接続する場合、サーバ、 ワークステーション、ルータなどのデバイスの接続にはストレートケーブルを使用し、他のデ バイスやリピーターの接続にはクロスケーブルを使用する必要があります。Auto-MDIXが有効 になっている場合、他のデバイスとの接続にはどちらのケーブルでも使用でき、ケーブルが正 しくない場合はインターフェイスが自動的に修正を行います。ケーブル接続の詳細について は、ハードウェア インストレーション ガイドを参照してください。

(注) Auto-MDIX はデフォルトで有効になっています。

次の表に、Auto-MDIX の設定およびケーブル接続ごとのリンク ステートを示します。

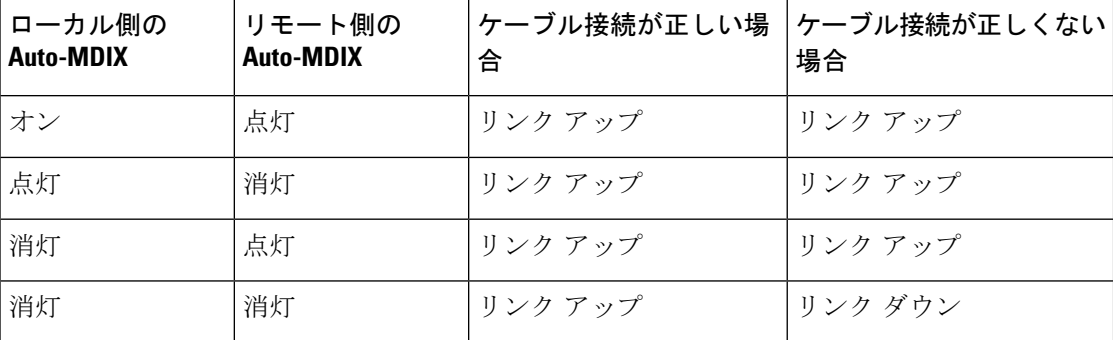

表 **<sup>1</sup> :** リンク状態と **Auto-MDIX** の設定

### **Auto-MDIX** の設定方法

#### インターフェイスでの **Auto-MDIX** の設定

デフォルトで Auto MDIX はオンです。ポートで Auto MDIX を無効にするには、インターフェ イス コンフィギュレーション モードで **no mdix auto** コマンドを使用します。デフォルトに戻 すには、インターフェイス コンフィギュレーション モードで **mdix auto** コマンドを使用しま す。次に、Auto MDIX を有効にする手順を示します。

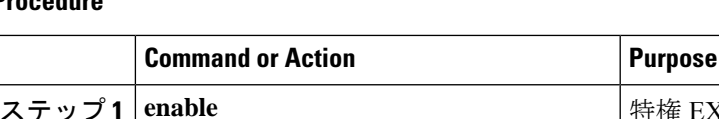

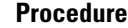

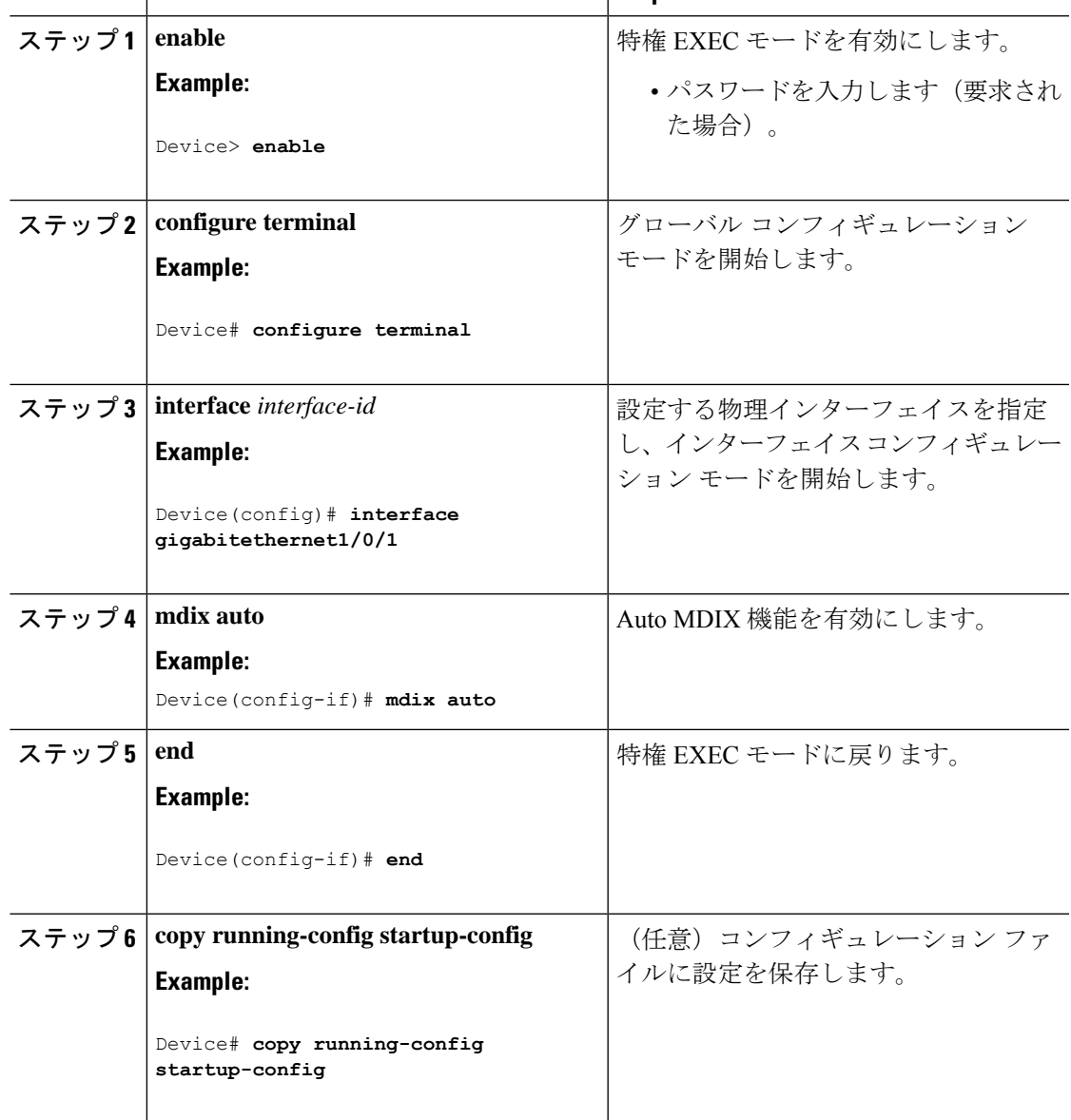

# **Auto-MDIX** の設定例

次の例では、ポートの Auto MDIX を有効にする方法を示します。

```
Device# configure terminal
Device(config)# interface gigabitethernet1/0/1
Device(config-if)# mdix auto
Device(config-if)# end
```
# **Auto-MDIX** と動作状態

#### 表 **2 : Auto-MDIX** と動作状態

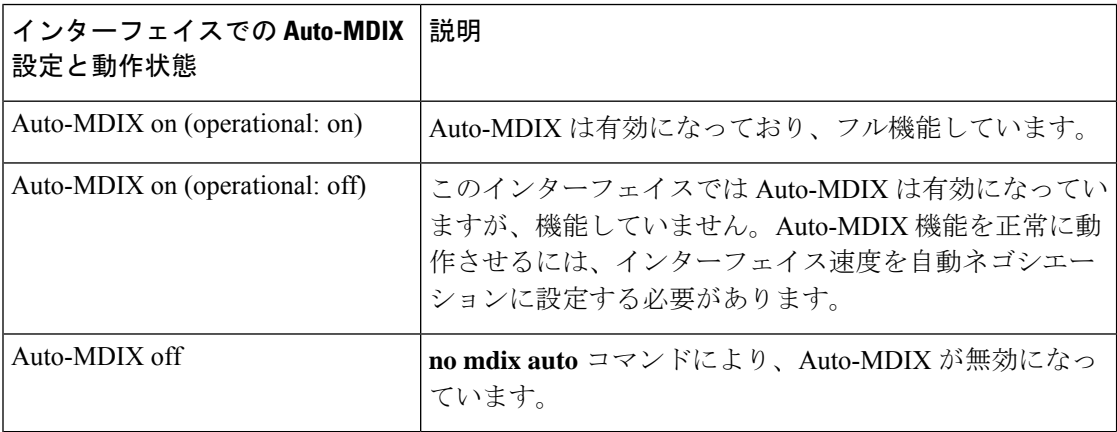

# **Auto-MDIX** に関するその他の関連資料

#### 関連資料

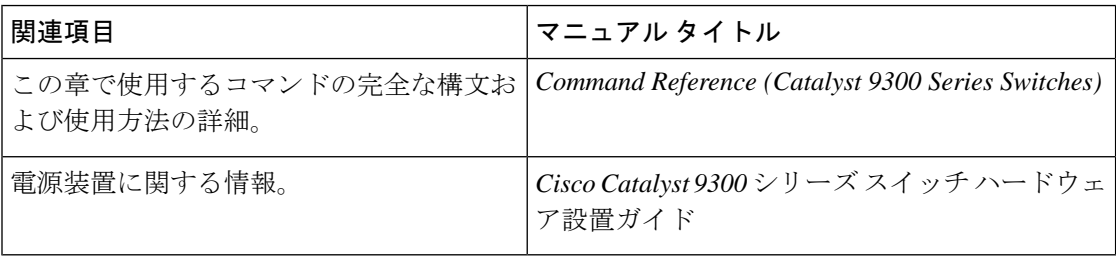

# **Auto-MDIX** の機能履歴

次の表に、このモジュールで説明する機能のリリースおよび関連情報を示します。

これらの機能は、特に明記されていない限り、導入されたリリース以降のすべてのリリースで 使用できます。

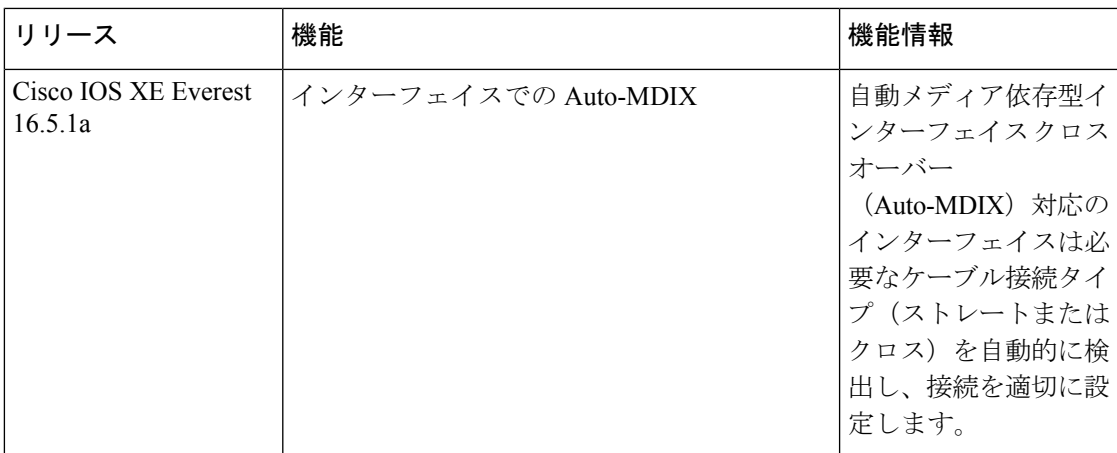

CiscoFeature Navigatorを使用すると、プラットフォームおよびソフトウェアイメージのサポー ト情報を検索できます。Cisco Feature Navigator には、<http://www.cisco.com/go/cfn> [英語] からア クセスします。

I

翻訳について

このドキュメントは、米国シスコ発行ドキュメントの参考和訳です。リンク情報につきましては 、日本語版掲載時点で、英語版にアップデートがあり、リンク先のページが移動/変更されている 場合がありますことをご了承ください。あくまでも参考和訳となりますので、正式な内容につい ては米国サイトのドキュメントを参照ください。